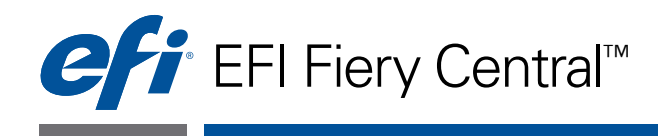

# Guía del usuario

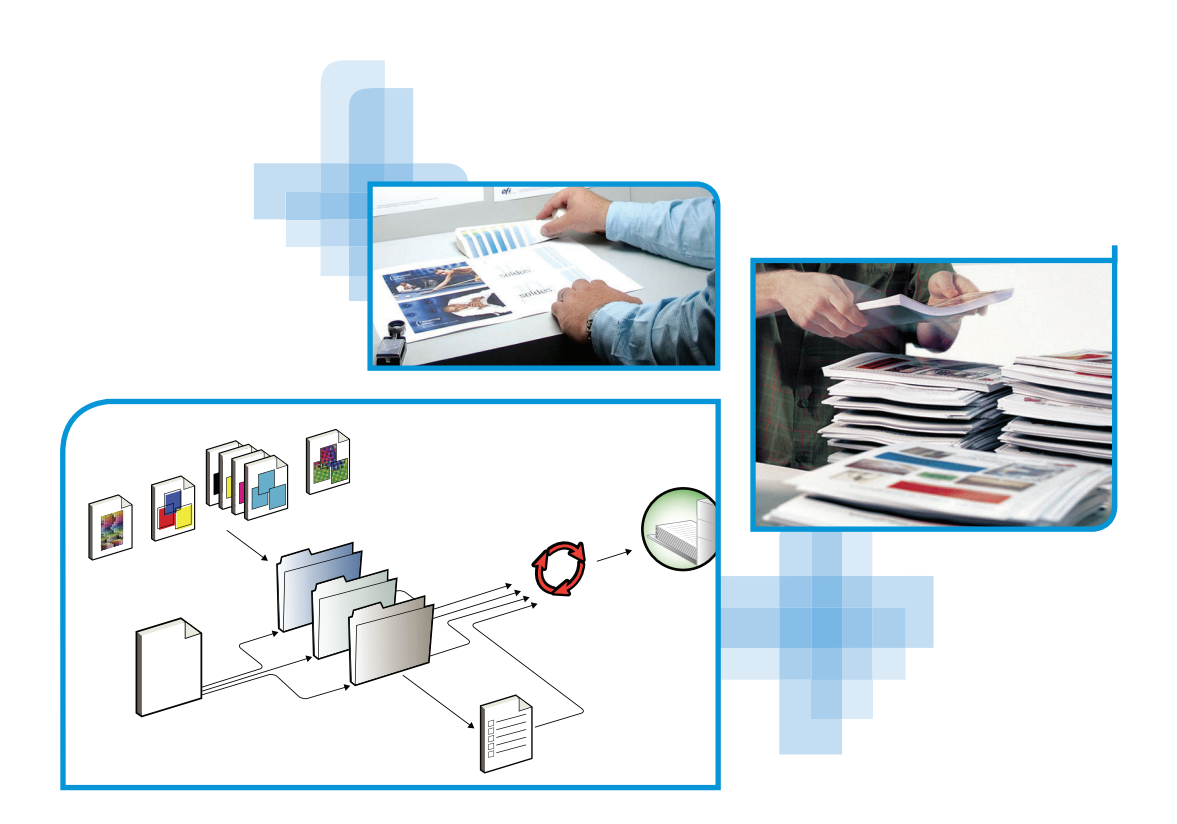

© 2012 Electronics For Imaging. La información de esta publicación está cubierta por los *Avisos legales* para este producto.

45113561 16 de noviembre de 2012

## **CONTENIDO**

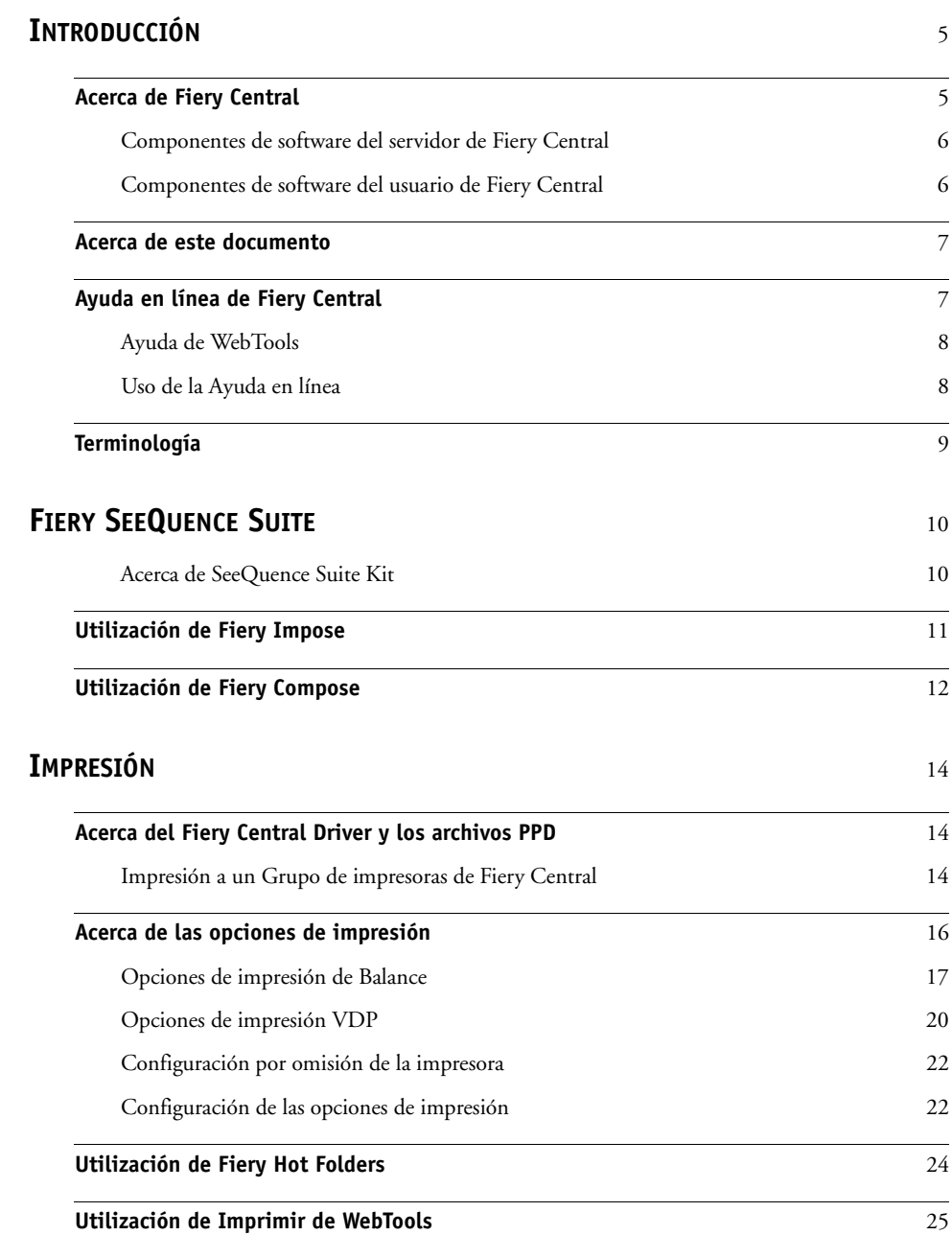

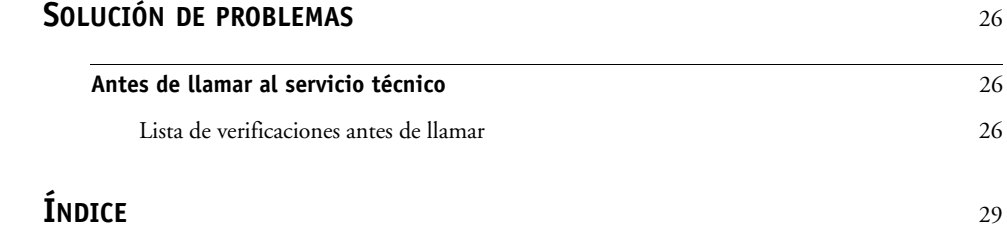

## <span id="page-4-0"></span>**INTRODUCCIÓN**

Fiery Central es una herramienta de flujo de trabajo de producción basada en PDF que ofrece impresión de red eficiente con reparto de carga para entornos de impresión de gran volumen y herramientas de automatización del flujo de trabajo para la máxima eficiencia del operador y para reducir los desechos.

Fiery Central entrega un flujo de trabajo automatizado de las siguientes maneras:

- Administra el envío de trabajos, las colas de impresora y el almacenamiento en las colas.
- Hace posible un reparto de carga y una impresión eficientes para entornos de impresión de gran volumen y de producción.
- Proporciona un marco de automatización para los flujos de trabajo.

## <span id="page-4-1"></span>**Acerca de Fiery Central**

Fiery Central permite administrar impresoras individuales desde una ubicación centralizada usando Command WorkStation, los controladores de impresora y Fiery Hot Folders.

Las características estándar de Fiery Central son las siguientes:

- Fiery Command WorkStation para administración avanzada de trabajos
- Fiery Central Driver para envío de trabajos
- Fiery Hot Folders
- Archivo
- Fiery Impose (1 licencia por puesto)\*
- Fiery Compose (1 licencia por puesto)\*
- Admite dos grupos de impresoras
- Admite dos copiadoras/impresoras con la posibilidad de agregar más

Fiery Color Profiler Suite es una característica opcional.

\*Para agregar más puestos, póngase en contacto con su representante de ventas.

Para obtener información acerca de las impresoras y versiones admitidas, consulte [http://www.efi.com/Fiery/Products/Fiery Central.](http://w3.efi.com/fiery/products/Fiery%20Central)

#### <span id="page-5-0"></span>**Componentes de software del servidor de Fiery Central**

Los componentes de software del servidor de Fiery Central se describen a continuación.

**Fiery Central:** El servidor de Fiery Central es el elemento fundamental del sistema de flujo de trabajo de EFI, al aceptar trabajos desde cualquier usuario en la red, proporcionar herramientas de edición productivas para los usuarios del sistema y permitir la administración inteligente de trabajos en una amplia gama de dispositivos digitales.

Fiery Central incluye un completo conjunto de aplicaciones basadas en PDF que aprovechan la interfaz de Fiery Command WorkStation, las opciones de impresión de datos variables, las tecnologías PDF estándar del sector y una amplia base de controladores de impresión Fiery, lo que hace que el flujo de trabajo sea fácil de usar e implementar.

**Fiery Central Balance:** Disponible como una modalidad. El módulo Balance permite los trabajos con reparto de carga. Ofrece una potente solución de flujo de trabajo para todos los entornos de impresión digitales y admite la mayoría de los dispositivos con controlador de impresión Fiery (así como dispositivos en blanco y negro sin controlador de impresión Fiery) con una apariencia y un manejo similares para conseguir la máxima eficiencia del usuario.

**Fiery Compose:** Compose aumenta en gran medida la productividad y facilita la creación de trabajos complejos, lo que permite a los usuarios asignar visualmente atributos de página y pestañas para comunicarlos a cualquier impresora del sistema.

**Fiery Impose:** Impose reduce el tiempo de producción y los errores al tener una visualización WYSIWYG (lo que ve es lo que obtiene) para casi cualquier esquema de imposición.

**Actualizaciones del sistema:** Permite a los clientes aceptar la instalación de algunas actualizaciones de software desde un sitio seguro en Internet. En función de cómo se configure, Actualizaciones del sistema funciona manual o automáticamente.

### <span id="page-5-1"></span>**Componentes de software del usuario de Fiery Central**

Los componentes de software de Fiery Central se describen a continuación.

**EFI Hot Folders:** Permite el envío de trabajos automatizado a Fiery Central.

<span id="page-5-2"></span>**WebTools:** Permite configurar el servidor de Fiery Central y descargar los controladores de impresora que pueden instalarse para imprimir en Fiery Central.

Con Fiery Central, puede realizar las siguientes tareas:

- Repartir la carga y encaminar los trabajos para mejorar la automatización y la productividad y reducir los errores y costes.
- Enviar los trabajos a la impresora más rápida de un grupo de impresoras en función de las cargas concurrentes o dividir un trabajo entre dos o más impresoras para terminarlo más rápidamente.
- Dividir el contenido del color en impresoras a color y habilitar la combinación en línea en impresoras de blanco y negro, lo que reduce la intervención manual y los costes.
- Encaminar los trabajos de impresión en función de las opciones de terminación, lo que perfecciona el proceso y reduce las tareas de terminación manual.
- Redireccionar automáticamente los trabajos de impresión a otras impresoras disponibles, para permitir la impresión de misión crítica y sin intervención.

## <span id="page-6-0"></span>**Acerca de este documento**

Este documento está dirigido a los administradores y operadores de Fiery Central y a los usuarios que envían trabajos de impresión al servidor de Fiery Central desde computadoras cliente en red. Este documento está dividido en los capítulos siguientes:

**[Fiery SeeQuence Suite](#page-9-2)** describe cómo utilizar Fiery Compose y Fiery Impose para imprimir trabajos al servidor de Fiery Central.

**Impresión** explica cómo imprimir trabajos al servidor de Fiery Central, incluido diferentes aplicaciones de impresión.

**Solución de problemas** proporciona sugerencias para la resolución de problemas para los problemas más comunes que pueden producirse.

## <span id="page-6-1"></span>**Ayuda en línea de Fiery Central**

Además de este documento, tiene a su disposición la documentación de ayuda en línea como material de referencia para los usuarios de diferentes productos de Fiery Central.

**Ayuda de Fiery Central Manager** describe los procedimientos para configurar los grupos de impresoras.

**Ayuda de Fiery Command WorkStation** describe los procedimientos operativos utilizados para monitorear las colas del servidor de Fiery Central, poner en espera y liberar trabajos y editar los trabajos de impresión desde Command WorkStation. También describe los flujos de trabajo y opciones de Fiery Impose, Fiery Compose, y Flow, si están disponibles.

**Ayuda del controlador de impresora de Fiery Central** describe los procedimientos utilizados para imprimir al servidor de Fiery Central desde las aplicaciones a través del controlador de impresora de Fiery Central.

**Fiery Hot Folders Help** describe cómo configurar e imprimir al servidor de Fiery Central mediante Hot Folders.

**Ayuda de Paper Catalog** describe cómo configurar, personalizar y utilizar Paper Catalog.

## <span id="page-7-0"></span>**Ayuda de WebTools**

Las utilidades de WebTools permiten gestionar el servidor de Fiery Central de forma remota a través de un navegador de Web. El servidor de Fiery Central tiene su propia página de inicio, desde la que puede seleccionar la siguiente Ayuda de WebTools en línea:

- **Ayuda de Inicio** describe cómo ver información actual acerca del procesamiento de trabajos e impresión en el servidor de Fiery Central.
- **Ayuda de Descargas** describe cómo utilizar el navegador de Internet para instalar el controlador de impresora y los archivos PPD en cualquier grupo de impresoras del servidor de Fiery Central.
- **Ayuda de Imprimir** describe cómo descargar archivos con Imprimir de WebTools.
- **Ayuda de Configurar** describe cómo ver y modificar las opciones de configuración de servidor de Fiery Central desde una computadora en red. Esta función requiere una contraseña de administrador.

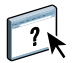

**NOTA:** El icono de la izquierda indica que puede encontrar más información en la documentación de la ayuda en línea.

## <span id="page-7-1"></span>**Uso de la Ayuda en línea**

Para usar la Ayuda en línea realice el siguiente procedimiento.

#### **PARA USAR LA AYUDA EN LÍNEA**

**• Haga clic con el botón derecho en la Fiery Centrar Bar, seleccione su aplicación y seleccione Ayuda en el menú principal o haga clic en Ayuda.**

**O bien**

En las aplicaciones para Windows, seleccione Ayuda > <nombre de archivo de ayuda en línea> **en la barra de herramientas o haga clic en Ayuda en una ventana para iniciar la aplicación de la ayuda.**

## <span id="page-8-0"></span>**Terminología**

<span id="page-8-1"></span>Los términos específicos se explican a medida que se presentan. Sin embargo, los términos generales siguientes se utilizan en todo este manual:

<span id="page-8-3"></span>**PostScript (PS):** Un lenguaje de descripción de páginas. El servidor de Fiery Central utiliza este lenguaje para comunicarse con los dispositivos de impresión.

**PDF (Portable Document Format):** Un formato estructurado de PostScript que proporciona la posibilidad de previsualizar, cambiar la escala y reordenar páginas.

<span id="page-8-5"></span>**Trabajo:** Un archivo que contiene comandos de PostScript o PDF y comentarios que describen los gráficos, las imágenes capturadas y el texto que deben aparecer en cada una de las páginas de un documento, además de las opciones que deben utilizarse durante la impresión, por ejemplo el tipo de papel.

**Almacenar en cola:** Escribir en un disco como preparación para el procesamiento y la impresión.

<span id="page-8-4"></span>**Reparto de carga:** El proceso de análisis y distribución de los trabajos de impresión para encaminarlos al mejor dispositivo de impresión disponible o distribuirlos tan eficientemente como sea posible entre los dispositivos de impresión, en función de las características de cada dispositivo y los requisitos del trabajo.

<span id="page-8-2"></span>**Grupo de impresoras:** Uno o varios dispositivos de impresión vinculados al servidor de Fiery Central y definidos por éste como una unidad. Para el usuario que imprime desde una computadora cliente, un Grupo de impresoras se comporta como una impresora y como cualquier otra impresora de la red. Los trabajos enviados al Grupo de impresoras reparten su carga entre los dispositivos que pertenecen al grupo.

## <span id="page-9-2"></span><span id="page-9-0"></span>**FIERY SEEQUENCE SUITE**

<span id="page-9-3"></span>Fiery SeeQuence Suite es una herramienta integrada de preparación de trabajos, que ofrece los siguientes modos, en función de qué llave de protección de software de cliente (si hay) esté disponible:

- Presentación preliminar ofrece una presentación preliminar del trabajo preprocesado.
- Fiery Compose permite definir las divisiones de capítulos de un trabajo, imprimir rangos de páginas con diferentes tipos de papel, insertar páginas vacías entre las páginas e insertar papel con pestañas que contiene etiquetas de texto (si el sistema de impresión admite la impresión con pestañas).
- Fiery Impose aplica diseños de imposición a los trabajos para impresión, encuadernación y guillotinado personalizados. Impose también aplica imposiciones a los trabajos de datos variables que se han enviado a la lista En espera del controlador de impresión Fiery donde puede realizarse la imposición.
- Fiery SeeQuence Suite integra las características de Impose y Compose en la ventana Presentación preliminar.

## <span id="page-9-1"></span>**Acerca de SeeQuence Suite Kit**

El kit de software Fiery SeeQuence Suite incluye tanto Impose como Compose y el DVD de Adobe Acrobat/Enfocus PitStop.

**NOTA:** Debe tener la llave de protección de software específica para el kit de software instalada en su computadora cliente para poder utilizar la funcionalidad completa del software. Si no tiene instalada la llave de protección de software, Impose se ejecuta en modo Demo y Compose no está disponible. En modo Demo, los trabajos con imposición se imprimen con una marca de agua y puede guardar los trabajos con imposición en formato .dbp en el servidor de Fiery Central. Puede guardar los trabajos con imposición en formato Adobe PDF en una unidad de disco duro y en el servidor de Fiery Central cuando está en el modo Demo, pero se guardan con una marca de agua.

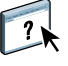

La Ayuda de SeeQuence Suite es parte de la Ayuda de Command WorkStation. Para obtener instrucciones acerca de Impose y Compose, consulte la Ayuda de Command WorkStation.

## <span id="page-10-0"></span>**Utilización de Fiery Impose**

<span id="page-10-2"></span><span id="page-10-1"></span>Fiery Impose es una herramienta de imposición de impresión diseñada para su uso con Command WorkStation. Fiery Impose permite al operador ordenar las páginas en diseños para el plegado, encuadernación o corte después de la impresión. El operador también puede editar y combinar las páginas con Impose. Impose puede utilizarse cuando los trabajos de impresión están en la lista En espera del servidor de Fiery Central.

#### **ACCESO A IMPOSE**

- **1 En Command WorkStation, seleccione un trabajo en cola/en espera de la lista En espera.**
- **2 Seleccione Añadir imposición en el menú Acciones.**

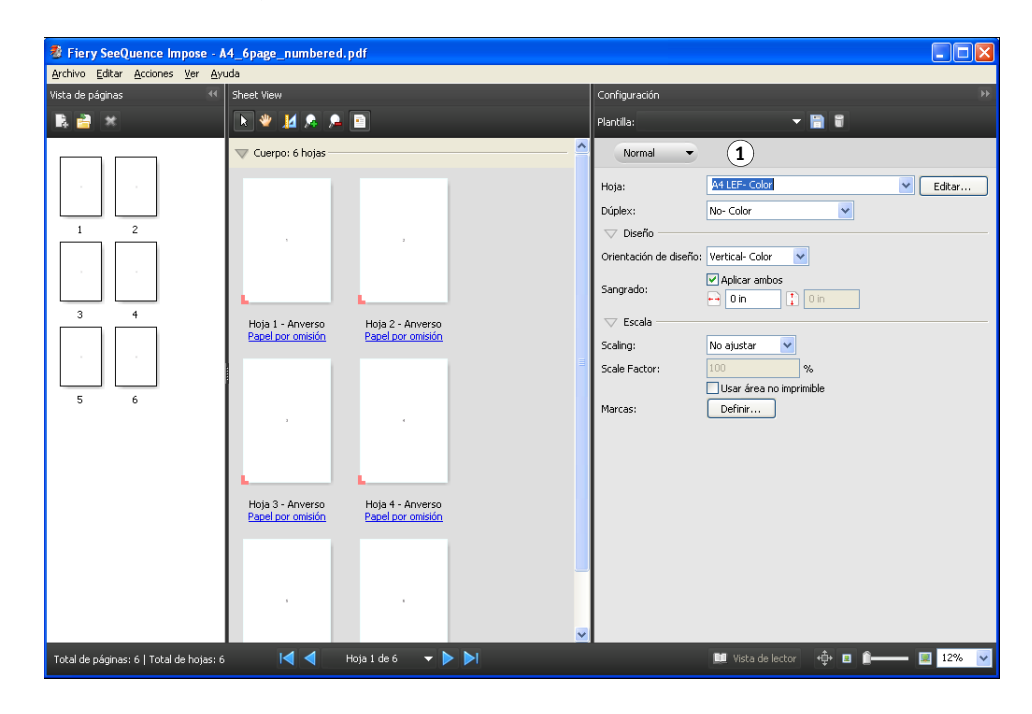

Impose siempre está disponible, pero si no se dispone de licencia o la llave de protección de software no está presente, funcionará en el modo demo.

La licencia de un solo puesto habilita Impose sólo en el servidor de Fiery Central. Es necesario habilitar la licencia de varios puestos e instalar una llave de protección de software para utilizar Impose en una computadora remota.

**1 Flujo de trabajo (diseño de producto)** **3 Para especificar la configuración de imposición, seleccione uno de los tres flujos de trabajo (diseños de producto).** 

Los controles que aparecen en el panel Configuración se basan en el diseño de producto que seleccione. Los diseños de producto son:

- **Normal**: Para la imposición de 1 por cara en la que pueden requerirse recorte y marcas de impresora.
- **Cuadernillo**: Para la creación de cuadernillos de varios tipos.
- **N por cara**: Para la creación de distintos esquemas de paginación.

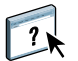

<span id="page-11-1"></span>Para obtener más información acerca de Fiery SeeQuence Suite, consulte la Ayuda de Command WorkStation.

## <span id="page-11-0"></span>**Utilización de Fiery Compose**

<span id="page-11-2"></span>Fiery Compose es una herramienta de composición de impresión diseñada para su uso con Command WorkStation. Compose permite al operador ver y repaginar los trabajos de impresión y proporciona funciones de papeles mezclados que se utilizan para especificar tipos de papel alternativos para las especificaciones de impresión o inserción y la impresión con pestañas.

#### **ACCESO A COMPOSE**

- **1 En Command WorkStation, seleccione un trabajo en cola/en espera de la lista En espera.**
- **2 Seleccione Compose en el menú Acciones.**

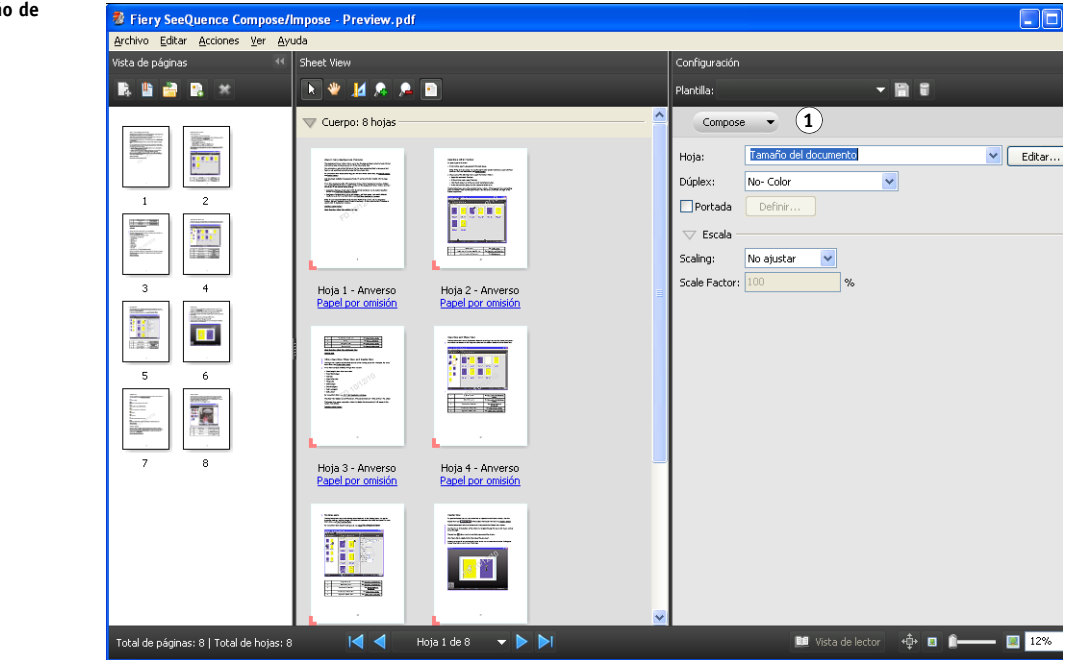

#### **3 Especifique No (o Compose) para el flujo de trabajo (destino de producto).**

El nombre de la opción de flujo de trabajo (destino de producto) depende de la versión de Command WorkStation que esté utilizando.

El flujo de trabajo No es para trabajar con documentos con tamaños de papel definidos por el controlador de impresora y la aplicación de origen. Permite crear un trabajo mediante las funciones de Compose como por ejemplo, reordenar páginas, combinar páginas, eliminar o sustituir páginas, insertar pestañas, insertar páginas vacías, especificar la impresión dúplex y asignar configuración de papel específica para páginas.

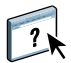

Para obtener más información acerca de Fiery SeeQuence Suite, consulte la Ayuda de Command WorkStation.

**1 Flujo de trabajo (diseño de producto)**

## <span id="page-13-0"></span>**TMPRESIÓN**

En este capítulo se describen diferentes métodos de impresión al servidor de Fiery Central y monitoreo de trabajos impresos, que incluyen:

- Impresión desde Fiery Central Driver
- Envío desde Hot Folders
- Envío con Imprimir de WebTools

Imprima a los Grupos de impresoras de Fiery Central de la misma forma que imprimiría a una impresora independiente a la que puede acceder su computadora: enviando su trabajo al dispositivo de impresión, como está definido en su computadora.

- Las colas del Grupo de impresoras de Fiery Central aparecen en la red como impresoras, aunque cada Grupo de impresoras pueda representar más de un dispositivo de impresión real.
- Cada Grupo de impresoras se representa mediante las colas Impresión y En espera, que determina si el trabajo se imprime directamente o se deja en espera para su impresión posterior. El administrador puede elegir publicar una o ambas colas.
- Después de publicar el Fiery Central Driver y los archivos PPD, los usuarios pueden transferirlos e instalarlos y utilizarlos para especificar las opciones de impresión y reencaminar los trabajos a las colas del grupo de impresoras.

## <span id="page-13-1"></span>**Acerca del Fiery Central Driver y los archivos PPD**

<span id="page-13-4"></span><span id="page-13-3"></span>Un Fiery Central Driver es una utilidad de software que permite la comunicación entre una aplicación y un dispositivo de impresión. Un archivo de descripción de impresora PostScript (PPD) contiene extensiones en lenguaje PostScript que describen las características de un dispositivo de impresión determinado. Los controladores de impresora y los archivos PPD funcionan conjuntamente para garantizar que los trabajos se impriman correctamente en el dispositivo de impresión especificado.

## <span id="page-13-2"></span>**Impresión a un Grupo de impresoras de Fiery Central**

Cuando el administrador configura un Grupo de impresoras, el servidor de Fiery Central genera un archivo PPD de grupo que reúne información de los archivos PPD o de los distintos dispositivos de impresión del grupo. Del mismo modo en que el Grupo de impresoras actúa como una sola impresora, el PPD del grupo actúa como el archivo de descripción de esa impresora.

Cuando el administrador agrega un dispositivo de impresión o elimina un dispositivo de impresión de un grupo, el servidor de Fiery Central genera dinámicamente un nuevo controlador y un archivo PPD basados en la nueva configuración del grupo.

**NOTA:** Para especificar las opciones de impresión y enviar los trabajos a un Grupo de impresoras que se han modificado, los usuarios deben volver a instalar el controlador y los archivos PPD recién generados cada vez que se realicen modificaciones en el Grupo de impresoras.

#### <span id="page-14-1"></span>**PARA IMPRIMIR A UN GRUPO DE IMPRESORAS**

sta de trabajo: Acceso I **5** )

- **1 En su aplicación, seleccione Archivo > Imprimir.**
- **2 Seleccione la cola del Grupo de impresoras al que desee imprimir en el menú que muestra la lista de impresoras disponibles (suele denominarse Impresoras).**

Puede omitir este paso seleccionando el Grupo de impresoras como su impresora por omisión, como se describe en la sección siguiente.

**3 Especifique las opciones de impresión.**

<span id="page-14-0"></span>**En Windows: Haga clic en el botón (suele denominarse Propiedades) que muestra las propiedades de la impresora.** 

Prefer cias de im PostScript **Estado de la impreso** 6 bre efi 認  $Value(1)$ efinidos: **2** m Valores por omisión **Personalizar...** 3 .<br>Reparto de carga Copias:<br>|<br>| 1 .<br>ا Mejor impresora única disponible v **4** Opciones de portada y combinación: Tipo de impresora a usar Ningund  $\bar{\mathbf{v}}$ A4LE Personalizado.

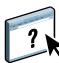

Para obtener más información acerca de cómo seleccionar opciones de impresión, consulte la Ayuda de Fiery Central Driver.

Aceptar

 $Cancelar$ 

**7**

- **1 Valores predefinidos (Plantillas de trabajo) consulte la Ayuda**
- **2 Iconos de opciones de impresión**
- **3 Personalizar (Accesos directos), consulte la Ayuda**
- **4 Área activa**
- **5 Vista de trabajo**
- **6 Estado de impresora**
- **7 Haga clic para mostrar la Ayuda de Fiery Central Driver**

<span id="page-15-1"></span>**En Mac OS: Seleccione Características del Fiery y a continuación, haga clic en Todas las propiedades.**

- **1 Seleccione Características del**  Impresora: Fiery Central  $\left| \cdot \right|$ **Fiery 2 Haga clic en Todas las**   $\left| \cdot \right|$ Preajustes: Estándar **propiedades. <sup>1</sup>** Ð Acceso rápido Personalizar... Reparto de carga: Opciones de portada y combinación: Mejor impresora nica... Ninguno R Tipo de impresora a usar: Tamaño página:  $\overline{\cdot}$  $\frac{\text{A}}{\text{V}}$ Ambos A4 IFF-Color Todas las propiedades Valores por omisión Comunicación bidireccional Dirección IP 10.11.254.20 Configurar... Grupo01 0BAA Nombre de la impresora: ? PDF v Previsualizar (Cancelar) Imprimir
	- **4 Especifique las opciones de impresión según lo desee.**
	- **5 En el cuadro de diálogo Imprimir, haga clic en el botón que envía el trabajo de impresión a la impresora (normalmente, Imprimir o Aceptar).**

**NOTA:** Mac OS X v10.x no deshabilita las funciones de impresión que están restringidas por otras selecciones de funciones.

## <span id="page-15-0"></span>**Acerca de las opciones de impresión**

<span id="page-15-2"></span>Cuando un trabajo se envía a un grupo de impresoras, puede especificarse una variedad de opciones de impresión diferentes junto con el trabajo. Las opciones de impresión indican cómo se procesa un trabajo y el tipo de resultados esperados. Las opciones de impresión se dividen generalmente en las siguientes categorías:

- Las opciones de Balance especifican los criterios de reparto de carga utilizados para distribuir los trabajos de impresión entre los dispositivos del Grupo de impresoras. Las opciones de Balance están disponibles para todos los grupos de impresoras. Estas opciones son estándar, aunque las opciones disponibles pueden variar debido a la composición de dispositivos del Grupo de impresoras y los valores por omisión de las opciones.
- Las opciones de impresión de datos variables (VDP) utilizan tecnología de impresión digital que personaliza la comunicación al vincular las bases de datos que albergan el contenido para los documentos impresos con un dispositivo de impresión, por ejemplo, la copiadora. La comunicación personalizada incluye reglas que especifican la selección del contenido en la base de datos y la colocación de ese contenido en el documento.

• Las opciones personalizadas, (como el engrapado, la impresión boca abajo o dúplex) dependen de las capacidades o la configuración actual de los dispositivos de impresión concretos del Grupo de impresoras. Estas opciones pueden estar o no disponibles y normalmente ofrecen diferentes posibilidades, en función del Grupo de impresoras. El archivo PPD del grupo ordena las capacidades de todos los dispositivos del grupo y determina las opciones de conjunto disponibles para el grupo como una totalidad.

Las descripciones generales de las opciones personalizadas disponibles para varios dispositivos de impresión pueden encontrarse en la Ayuda del controlador de Fiery Central Driver. Para obtener información específica acerca de las opciones de impresión personalizadas, consulte la documentación que se suministra con su impresora.

**NOTA:** Algunas características de impresión del controlador de impresión Fiery no son compatibles con Balance y no aparecen en Fiery Central Driver. Estas características incluyen las funciones de impresión RIP y En espera, impresión dúplex manual, origen de primera página y contraseña y seguridad.

#### <span id="page-16-0"></span>**Opciones de impresión de Balance**

Las opciones de reparto de carga de Balance determinan cómo se distribuye un trabajo entre las impresoras de un Grupo de impresoras.

Recuerde que algunas opciones de impresión estándar pueden no estar disponibles para la selección si están restringidas por otros valores de impresión. Por ejemplo, si imprime un trabajo de color en un Grupo de impresoras que contiene dispositivos de impresión tanto en blanco y negro como a color y selecciona el valor Color en la opción Usar tipo de impresora, no podrá utilizar las opciones de terminación que se suministran en el dispositivo de blanco y negro, ya que el trabajo acorde con su especificación sólo se dirigirá a las impresoras a color.

#### **Tipo de grupo**

El Tipo de grupo indica la composición del Grupo de impresoras en términos de impresoras en blanco y negro e impresoras a color. La composición del Grupo de impresoras la determina su administrador de Fiery Central y no puede modificarse. Si cree que su trabajo de impresión no puede completarse correctamente con las impresoras del grupo (por ejemplo, no hay impresoras a color para un trabajo a color) intente imprimir con otro Grupo de impresoras.

#### **Reparto de carga**

Las opciones de Reparto de carga permiten seleccionar el proceso de reparto de carga que utiliza el servidor de Fiery Central para distribuir su trabajo de impresión entre una o varias impresoras del Grupo de impresoras. En función de la composición del Grupo de impresoras, una o varias de las opciones descritas pueden no estar disponibles (por ejemplo, los trabajos no pueden dividirse por colores si no hay impresoras a color en el Grupo de impresoras).

**Mejor impresora única disponible:** Envía el trabajo completo a la impresora más rápida que coincida con sus especificaciones de impresión en el Grupo de impresoras.

**Impresora preferida:** Envía el trabajo completo a una impresora preferida que se ha especificado entre los dispositivos de impresión del Grupo de impresoras. Especifique la impresora preferida mediante el menú Impresora preferida.

**Dividir copias:** Envía las copias a diferentes dispositivos, en función de las especificaciones de impresión y la carga actual para completar el trabajo en la menor cantidad de tiempo.

**NOTA:** Dividir copias requiere que la opción Balance esté habilitada.

**Dividir trabajos grandes:** Divide una sola copia de un documento entre diferentes dispositivos, en función de las especificaciones de impresión y la carga actual para completar el trabajo en la menor cantidad de tiempo. Si el grupo tiene sólo dos impresoras y una es a color y la otra en blanco y negro, la opción Dividir trabajos grandes no está disponible. Si el número de copias solicitado es superior a uno, el trabajo cambia automáticamente a Dividir copias.

**NOTA:** Dividir trabajos grandes requiere como mínimo dos impresoras a color o dos impresoras en blanco y negro. Si el grupo tiene sólo dos impresoras y una es a color y la otra en blanco y negro, la opción Dividir trabajos grandes no está disponible.

**NOTA:** Dividir trabajos grandes requiere que la opción Balance esté habilitada.

**Dividir por colores:** Divide todas las copias entre dos dispositivos de impresión, con el contenido de color enviado a la impresora a color más rápida del grupo y el contenido de blanco y negro enviado a la impresora en blanco y negro más rápida del grupo.

**NOTA:** Dividir por colores requiere un mínimo de un mecanismo de impresión a color y otro en blanco y negro.

**NOTA:** Dividir por colores requiere que la opción Balance esté habilitada.

#### **Impresora preferida**

Envía el trabajo completo a la impresora preferida que se ha especificado entre los dispositivos de impresión del Grupo de impresoras.

#### **Usar tipo de impresora**

Especifica si las impresoras de blanco y negro o a color deben utilizarse exclusivamente (por ejemplo, para especificar que un trabajo en blanco y negro enviado a un grupo combinado debe imprimirse sólo en dispositivos en blanco y negro, por velocidad y para reducir los costes).

#### **Nº máximo de impresoras**

Especifique el número máximo de impresoras del grupo que pueden utilizarse para imprimir el trabajo. Puede limitar este número a un solo dispositivo de impresión o incluir incluso todos los dispositivos del grupo.

• Un número mayor de impresoras aumenta las posibilidades de que haya una impresora adecuada disponible, lo que facilita generalmente una impresión más rápida.

• Un número limitado de impresoras minimiza la variación de salida y el número de impresoras desde el cual recopilará la salida.

#### **Opciones de portada y combinación**

Las opciones de combinación en línea de portada especifican cómo se recopilan los trabajos divididos:

- Las portadas son páginas de instrucciones que contienen información acerca del trabajo que permite al recopilador volver a reunir cada copia después de la impresión.
- Algunas impresoras admiten una función de combinación en línea que permite que los trabajos de división por colores se recopilen automáticamente, lo que le permite a usted o al operador colocar las páginas que se van a combinar en una bandeja posterior al fusor en línea de la impresora de recopilación.

Pueden estar disponibles las siguientes opciones de portada/combinación, en función de las impresoras del Grupo de impresoras:

**No:** No genera ninguna portada y no inserta páginas para la combinación en línea.

**Portada - Combinación manual:** Genera portadas para facilitar la combinación manual (a mano).

**Sin portada - Combinación en línea:** Combina automáticamente las páginas de color preimpresas en una salida en blanco y negro. Tenga en cuenta que esta opción sólo indica al servidor de Fiery Central y a las impresoras que dividan el trabajo y lo preparen para la combinación en línea. Las páginas a color deben colocarse manualmente en la bandeja de insertador en línea del dispositivo de impresión de combinación.

**NOTA:** Sólo está disponible si la opción Reparto de carga tiene seleccionado el valor Dividir por colores.

**Combinación automática con código de barras:** Genera portadas que contienen códigos de barras para la recopilación mediante un terminador de combinación fuera de línea (Duplo 1060 y otros).

**NOTA:** Sólo está disponible si la opción Reparto de carga tiene seleccionado el valor Dividir por colores.

#### **Redirigir en caso de error**

Esta opción indica al servidor de Fiery Central que envíe el resto de un trabajo a la impresora más rápida disponible cuando se produce un error (atasco de papel, falta de papel) en una impresora de destino. Si el redireccionamiento no se especifica o no está disponible para el Grupo de impresora, los trabajos esperan en la impresora de destino hasta que se elimina el error.

El redireccionamiento sólo envía conjuntos de documentos completos. Por ejemplo, si imprime cinco copias de un libro de 100 páginas y se produce un error durante la impresión de la tercera copia, el redireccionamiento envía un trabajo en el que se requieren tres conjuntos de documentos completos a la impresora alternativa.

**NOTA:** Redirigir en caso de error requiere que la opción Balance esté habilitada.

#### **Nº máximo de redireccionamientos**

El número de redireccionamientos permitidos para un solo trabajo.

**NOTA:** Nº máximo de redireccionamientos requiere que la opción Balance esté habilitada.

#### **Tiempo límite de trabajos**

El intervalo que el trabajo espera en la impresora de destino antes del redireccionamiento.

#### **Acción de la impresora**

Especifica la acción del trabajo asociada con la cola publicada en el controlador de impresión Fiery.

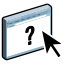

Para obtener más información acerca de las opciones de impresión de Balance, consulte la Ayuda de Fiery Central Driver.

#### <span id="page-19-0"></span>**Opciones de impresión VDP**

La impresión de datos variables (VDP) se utiliza normalmente para los mailings personalizados, por ejemplo, para la publicidad directa por correo. Incluye la combinación de un conjunto de elementos maestros que son comunes entre las copias de un documento (datos reutilizables) con un conjunto de elementos variables que cambian de una copia a otra. Cuando se utiliza la impresión de datos variables, se crean comunicaciones personalizadas con elementos que tienen un atractivo especial para la audiencia a la que van dirigidas.

La impresión de datos variables utiliza tecnología de impresión digital que personaliza la comunicación al vincular bases de datos que albergan el contenido de los documentos impresos con un dispositivo de impresión. La comunicación personalizada incluye reglas que especifican la selección del contenido en la base de datos y la colocación de ese contenido en el documento.

Fiery Central proporciona un punto centralizado para la entrada de todos los trabajos de datos variables. Una vez que el trabajo de datos variables se envía a Fiery Central puede revisar los datos de comprobación previa y decidir si todos los recursos para el procesamiento del trabajo de datos variables están disponibles en la impresora de destino.

 $\overline{2}$ 

También puede automatizar la obtención de recursos compartidos de los recursos e imágenes de datos variables, en cada trabajo con la Ruta de búsqueda de archivos en el Fiery Central Driver. Durante el procesamiento del trabajo de datos variables para el controlador de impresión Fiery configurado, Fiery Central incluye automáticamente dentro de la identificación del trabajo la "ruta de búsqueda" pertinente, de forma que todo el procesamiento en el controlador de impresión Fiery de destino se especifica automáticamente.

También puede definir una Ruta de búsqueda de archivos global para todos sus trabajos de datos variables desde Fiery Central Manager. Para obtener más información, consulte la Ayuda de Fiery Central Manager.

Los lenguajes de impresión de datos variables compatibles son:

• Personalized Print Markup Language (PPML) versión 2.2

<span id="page-20-1"></span>PPML es un lenguaje basado en XML desarrollado por PODi y es considerado un estándar del sector. El lenguaje PPML permite a la copiadora almacenar los elementos de texto y los elementos gráficos y reutilizarlos cuando sea necesario, haciendo más rápida la impresión de trabajos de datos variables.

<span id="page-20-0"></span>Fiery Central acepta archivos PPML comprimidos y sin comprimir. Para imprimir documentos en formato PPML, utilice una aplicación de software de terceros que sea compatible con el formato PPML. Envíe el trabajo PPML a Fiery Central o descargue el archivo PPML mediante Command WorkStation o Hot Folders.

• Creo Variable Print Specification (VPS)

<span id="page-20-3"></span>Creo VPS es una extensión del lenguaje PostScript desarrollado por Creo. Un archivo Creo VPS está formado por una sección de encabezado y una sección de cuadernillo. La sección de encabezado contiene los objetos globales para todo el trabajo. La sección de cuadernillo contiene una copia de un documento personalizado. Los elementos de página son los objetos reutilizables según están definidos en el formato Creo VPS.

Todos los elementos de la página deben empaquetarse dentro del archivo Creo VPS.

Para imprimir, debe tener una aplicación que emita el flujo de datos de Creo VPS. Puede descargar un archivo Creo VPS mediante Command WorkStation o Hot Folders.

<span id="page-20-2"></span>• Xerox Variable Data Intelligent PostScript Printware (VIPP)

VIPP es un lenguaje de descripción de páginas patentado desarrollado por Xerox.

Para imprimir documentos en formato Xerox VIPP, utilice una aplicación de software de terceros que sea compatible con el formato VIPP. Envíe el trabajo Xerox VIPP o descargue el archivo Xerox VIPP mediante Command WorkStation o Hot Folders.

Para obtener información acerca de las opciones de datos variables para un dispositivo de impresión concreto, consulte la documentación que se suministra con su impresora.

**NOTA:** No es posible realizar el reparto de carga en trabajos de impresión de datos variables (VDP). No es posible realizar una imposición en los trabajos VDP en el servidor de Fiery Central. Si es necesario realizar una imposición en los trabajos VDP, envíe el trabajo a la cola En espera del controlador de impresión Fiery y a continuación, agregue la imposición del trabajo en ella.

Para obtener más información acerca de la impresión de datos variables, consulte la documentación que se suministra con el controlador de impresión Fiery.

#### **Ruta de búsqueda de archivos**

Algunos trabajos de PPML y Creo VPS no contienen todos los recursos del trabajo de datos variables en un solo archivo. En estos casos, especifique la ubicación de los recursos externos del trabajo de datos variables en cada trabajo, de forma que Fiery Central pueda llegar a ellos. Fiery Central y el controlador de impresión Fiery deben tener permisos de lectura para las ubicaciones compartidas.

## <span id="page-21-0"></span>**Configuración por omisión de la impresora**

<span id="page-21-2"></span>La configuración por omisión de la impresora permite a los usuarios aceptar el valor por omisión para una opción del trabajo cuando se imprime a través del servidor de Fiery Central. La configuración por omisión de la impresora se considera sin especificar por Fiery Central hasta que el trabajo llega al dispositivo de impresión de destino. A continuación, el trabajo se imprime con la configuración por omisión de la impresora de destino.

Las opciones por omisión de la impresora reducen los cuellos de botella en el servidor de Fiery Central al aumentar las opciones para la impresión con reparto de carga. Anime a los usuarios a utilizar los valores por omisión de la impresora siempre que sea posible si el rendimiento es bajo, o si los trabajos no encuentran impresoras adecuadas lo suficientemente rápido.

En algunos trabajos, pueden ser necesarias opciones de terminación específicas. Ya que las opciones por omisión varían entre los dispositivos de impresión y los trabajos pueden repartir su carga entre varios dispositivos diferentes, le recomendamos que especifique cada opción de impresión, en lugar de aceptar el valor por omisión de la impresora cuando se requiere específicamente una opción.

Para obtener información acerca de las opciones por omisión para un dispositivo de impresión concreto, consulte la documentación que se suministra con su impresora.

## <span id="page-21-1"></span>**Configuración de las opciones de impresión**

<span id="page-21-3"></span>Las opciones de impresión para los trabajos de Fiery Central pueden ser configuradas por un administrador, operador o usuario en varios lugares:

• Los administradores especifican las opciones de impresión por omisión de Fiery Central Balance para cada grupo de impresoras durante la configuración. Los operadores o los usuarios pueden redefinir estas opciones para trabajos concretos.

- Los usuarios de Windows pueden definir opciones de impresión por omisión o personalizadas para imprimir a través del Fiery Central Driver o Hot Folders. Estos valores por omisión redefinen los valores por omisión del Grupo de impresoras y se aplican al imprimir a través de estos medios a no ser que se redefina para un trabajo específico.
- Los usuarios de Windows o Mac OS pueden especificar opciones de impresión por omisión o personalizadas cuando imprimen un trabajo desde una aplicación, mediante la interfaz del Fiery Central Driver. Estos valores redefinen todos los valores por omisión sólo del trabajo actual.
- Los operadores pueden redefinir las opciones de impresión de usuario cambiando las opciones de impresión por omisión o personalizadas desde Command WorkStation.

Se utilizan interfaces similares para especificar las opciones de impresión en las aplicaciones.

<span id="page-22-0"></span>**PARA ESPECIFICAR LAS OPCIONES DE IMPRESIÓN POR OMISIÓN DE UN GRUPO DE IMPRESORAS (SÓLO EN WINDOWS)**

- **1 Windows 2000: Haga clic en Inicio, seleccione Configuración y seleccione Impresoras. Windows XP: Haga clic en Inicio y seleccione Impresoras y faxes. Windows Server 2003: Haga clic en Inicio, seleccione el Panel de control y a continuación, seleccione Impresoras y faxes. Windows Vista: Haga clic en Inicio, seleccione el Panel de control y a continuación, haga doble clic en Impresoras y faxes. Windows Server 2008: Haga clic en Inicio, seleccione el Panel de control y dentro de Vista clásica, haga doble clic en Impresoras. Windows 7/Server 2008 R2: Haga clic en Inicio, seleccione Panel de control, seleccione Redes e Internet, seleccione Centro de redes y recursos compartidos y a continuación, haga clic en el enlace Ver los equipos y dispositivos de red. 2 Haga clic con el botón derecho en el icono del Grupo de impresoras de Fiery Central y seleccione Preferencias de impresión.**
- **3 Especifique las opciones de impresión por omisión como desee y haga clic en Aceptar.**

**NOTA:** Para mostrar el nombre exacto del archivo PPD de un Grupo de impresoras, haga clic en la sección Acerca de, en el panel de control Impresoras.

## <span id="page-23-0"></span>**Utilización de Fiery Hot Folders**

<span id="page-23-1"></span>Una carpeta de proceso es una carpeta del directorio de Windows que está vinculada a un controlador de impresión Fiery mediante la aplicación Hot Folders. La aplicación Hot Folders monitorea la carpeta y encamina todos los documentos que han sido colocados en la carpeta al controlador de impresión Fiery para imprimir.

La configuración de impresión por omisión también puede asociarse a la carpeta de proceso para personalizar la impresión. Cuando se crea una carpeta de proceso y se asocia a una cola de Grupo de impresoras de Fiery Central, puede utilizar la carpeta de proceso para imprimir con el reparto de carga de Balance, opciones de impresión personalizadas, opciones de Flow o la configuración de imposición. Puede crear tantas carpetas de proceso como desee en la computadora y compartirlas con otros usuarios a través de la red, incluidos los usuarios de Mac OS, mediante la creación de accesos directos a las carpetas desde las computadoras remotas.

#### **PARA IMPRIMIR UN TRABAJO MEDIANTE UNA CARPETA DE PROCESO DE HOT FOLDERS**

**1 Arrastre y coloque el archivo del documento del trabajo en la carpeta de proceso.** 

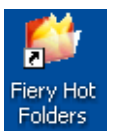

El software de Fiery Hot Folders encamina automáticamente el trabajo a la cola del servidor de Fiery Central, con las opciones de impresión asociadas a esa carpeta de proceso.

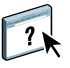

Para obtener información acerca de la instalación del software de Hot Folders, consulte la *Guía del administrador de EFI Fiery Central Administrator*. Para obtener más información acerca de la configuración e impresión con Hot Folders, consulte la Ayuda de Hot Folders.

## <span id="page-24-0"></span>**Utilización de Imprimir de WebTools**

La utilidad Imprimir permite enviar archivos directamente al servidor de Fiery Central sin utilizar la aplicación en la que se crearon los archivos.

#### **PARA ENTRAR EN IMPRIMIR DE WEBTOOLS**

- **1 Inicie el navegador de Internet.**
- **2 Escriba la dirección IP o el nombre DNS del servidor de Fiery Central.**

<span id="page-24-1"></span>Aparece la página de inicio del servidor de Fiery Central.

**3 Haga clic en la pestaña Imprimir.**

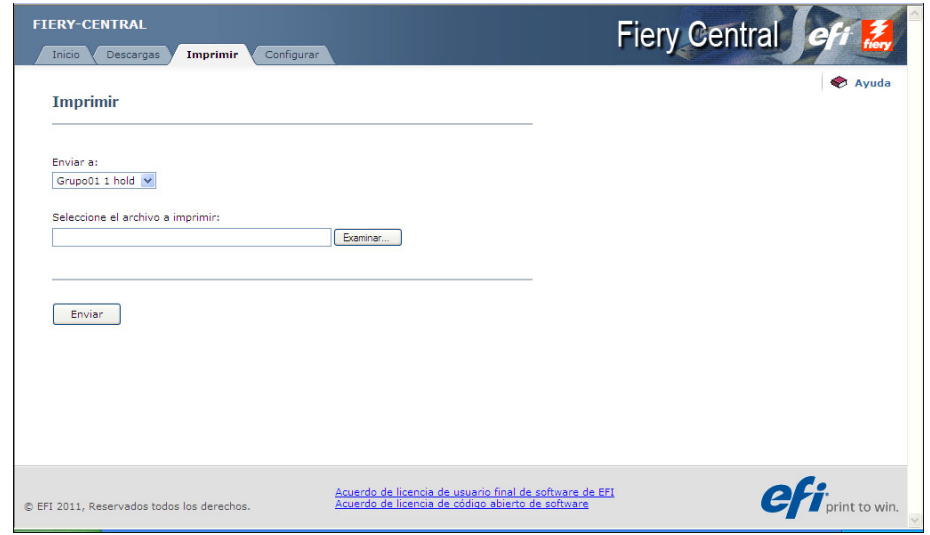

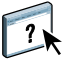

Para obtener más información acerca de Imprimir de WebTools, consulte la Ayuda de Imprimir de WebTools.

## <span id="page-25-0"></span>**SOLUCIÓN DE PROBLEMAS**

En este capítulo se proporcionan algunas indicaciones generales para la solución de los problemas que pueden surgir al imprimir en el servidor de Fiery Central.

Para obtener una lista completa de las indicaciones generales para la solución de problemas, consulte la *Guía del administrador de EFI Fiery Central*.

## <span id="page-25-1"></span>**Antes de llamar al servicio técnico**

<span id="page-25-3"></span>Consulte las indicaciones generales de esta sección antes de llamar al servicio técnico o a la asistencia. Si no puede solucionar el problema con las indicaciones generales que aparecen a continuación, anote la condición de error que aparece y póngase en contacto con su administrador.

## <span id="page-25-2"></span>**Lista de verificaciones antes de llamar**

Antes de ponerse en contacto con su administrador, recopile la información siguiente:

• Número de versión de Fiery Central

En Command WorkStation > Centro de dispositivo > General > Información general, el número de versión de Fiery Central aparece como "Sistema". También puede ver el número de versión en su paquete de Fiery Central.

• Número de serie de licencia de Fiery Central

Seleccione Inicio>Programas >EFI>Fiery Central > Fiery Central License Manager para verificar su número de licencia (consulte la *Guía del administrador de EFI Fiery Central*) o compruebe su llave de protección de hardware.

• Información de Grupo de impresoras si hay un problema de reparto de carga o de impresión

Vea la Información del grupo de impresoras en Fiery Central Manager.

• La información de configuración de impresión y de la aplicación del archivo si el trabajo no puede imprimirse

Haga doble clic en un trabajo de Command WorkStation para ver la configuración de impresión asociada con el trabajo.

• Mensaje de error de impresión

Si un trabajo no puede imprimirse y aparece en la parte inferior de la sección Impreso, haga doble clic en el trabajo para ver el mensaje de error. A continuación, haga clic en Ver propiedades y seleccione Imprimir resumen en la pestaña Resumen para obtener una salida impresa de las opciones de control de trabajos.

#### **ÍNDICE 29**

# <span id="page-28-0"></span>**ÍNDICE**

#### **A**

[archivos de controlador de impresora 14](#page-13-3) [interfaz de controlador para Mac OS X 16](#page-15-1) [interfaz de controlador para Windows 15](#page-14-0)

### **C**

[Compose 12](#page-11-1) [controlador, impresora 14](#page-13-3)

## **D**

[definiciones 9](#page-8-1)

## **E**

[EFI Impose 11](#page-10-1) [EFI Compose 12](#page-11-2)

#### **F**

[Fiery SeeQuence Suite 10](#page-9-3) [Compose 12](#page-11-1) [Impose 11](#page-10-2)

## **G**

grupos de impresoras [archivos de controlador de impresora 14](#page-13-3) [definición 9](#page-8-2) [imprimir a 15](#page-14-1)

## **H**

herramientas de administración de trabajos [definición 21](#page-20-0) [Hot Folders 24](#page-23-1) [imprimir con 24](#page-23-1)

### **I**

[Impose 11](#page-10-2) [imposición 11](#page-10-1) [impresión con pestañas 12](#page-11-2) [impresión de cuadernillos 11](#page-10-1) [inserción de papel 12](#page-11-2)

## **O**

[opciones de impresión 16](#page-15-2) [configuración por omisión de la](#page-21-2)  impresora 22 [especificar 22](#page-21-3) [por omisión 23](#page-22-0)

## **P**

[papeles mezclados 12](#page-11-2) [portadas 12](#page-11-2) [PostScript 9](#page-8-3) [PPD \(descripción de impresora PostScript\),](#page-13-4)  *consulte* archivos de controlador de impresora [PPML 21](#page-20-1)

## **R**

reparto de carga [definición 9](#page-8-4)

## **S**

servidor [imprimir a 15](#page-14-1) solución de problemas [lista de verificación 26](#page-25-3)

### **T**

[terminología 9](#page-8-1) trabajo [definición 9](#page-8-5) [imprimir 15](#page-14-1)

## **V**

[VIPP 21](#page-20-2) [VPS 21](#page-20-3)

## **W**

WebTools [acerca de 6](#page-5-2) [página de inicio 25](#page-24-1)